Home Search Browse Help

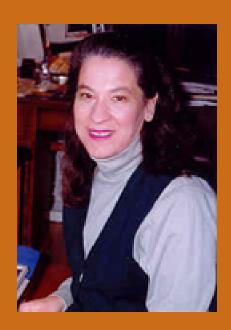

Welcome to eHRAF World Cultures. If you are reading this tutorial for the first time, we suggest reading it in its entirety.

To review particular sections see the Table of Contents on the next slide.

I'm Carol Ember, the Executive Director of HRAF. First, let me tell you a little about HRAF and eHRAF World Cultures.

## Table of Contents for Tutorial

- Introduction
- Browse Cultures
- Browse Subjects
- Search Overview, Basic Search and Search Results
- Lookup Search
- Advanced Search

# HRAF Human Relations Area Files

- The name HRAF or Human Relations Area Files came from the Institute of Human Relations
- An interdisciplinary program at Yale in the 1930s and 40s
- The belief was that to understand human behavior, we need to study humans in all their variety
- HRAF founded in 1949 as a not-for-profit membership corporation of universities and libraries

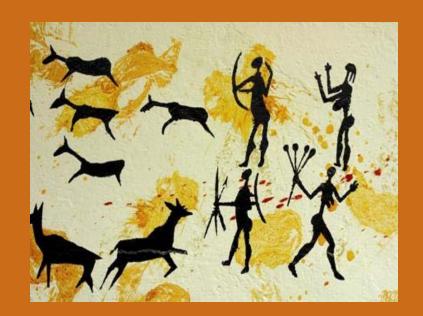

## About the HRAF Collections

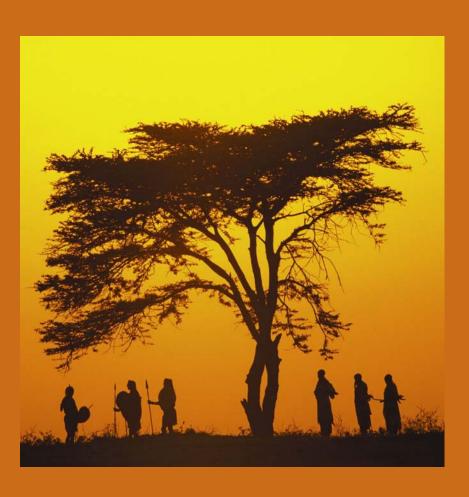

- In-depth coverage of a sample of the world's cultures
- The original "Files"
   were in paper, then
   microfiche. Since
   1993 we have been
   gradually converting
   and updating the files
   into digital format.

## About eHRAF World Cultures

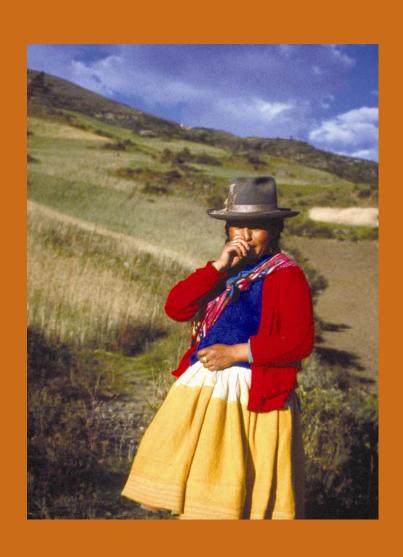

- Focuses on anthropological descriptions of cultural and social life
- Organized by culture
- Every paragraph of every document is subject-indexed.

## Subject-Indexing System

- Classification system—the Outline of Cultural Materials (OCM)
- Over 700 subjects indexed
- Representing all aspects of social and cultural life
- Every paragraph indexed

The active, growing baby forges ahead, refuses to be hand-fed, but instead insists on taking its lumps of taro in its own hands, is active every single moment that it is awake, and is terrifically tiring to care for. Where the fretful, passive baby demands to be carried most of the time, the active happy baby will also prefer human arms and attention to sitting on the floor or playing by itself. Twenty-five years ago, babies were left more to themselves, laid on mats on the floor, while their mothers did elaborate hand work of beads or string. But today, the mothers do no hand work, most of the year they do not even have to go for water, and Page:

Diet Infant care Sociocultural trends Division of labor by gender

This is a paragraph written by Margaret Mead in *New lives for old: cultural transformation--Manus, 1928-1953*, p. 347. Notice that in eHRAF World Cultures diet and infant care are two of the indexed subjects for the paragraph.

Combination of these features facilitates cross-cultural comparison by allowing you to find information on similar topics for each culture (such as diet, beliefs about illness, infant care).

Now, let's look at *eHRAF World Cultures* 

The two main choices in eHRAF World Cultures are:

Search & Browse

#### eHRAF World Cultures

Home Search Browse Help

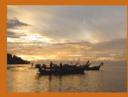

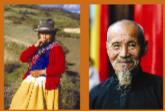

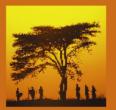

eHRAF World Cultures is a cross-cultural database that contains information on all aspects of cultural and social life. The annually-growing eHRAF database is unique in that the information is organized into cultures and ethnic groups and the full-text sources are subject-indexed at the paragraph level.

eHRAF is produced by the **Human Relations Area Files**, Inc. (HRAF) at Yale University. The mission of HRAF, a non-profit consortium of universities and colleges, is to encourage and facilitate worldwide and other comparative studies of human behavior, society, and culture.

Select a tab from above to begin using eHRAF. Scroll down for more information. Enjoy your visit!

Attention member institutions! The name of eHRAF World Cultures replaces the former name eHRAF Collection of Ethnography Our new URL is http://ehrafWorldCultures.yale.edu. Please update your library website.

Home Search Browse Help

Browse allows you to view the cultures in eHRAF or the subjects we use in eHRAF.

Click on the Browse tab to get into the Browse mode.

Home Search Browse Help

To search for a word and/or subject within a particular culture, region, or across all cultures, use Search.

Click on the Search tab to get into the Search mode.

Home Search Browse Help

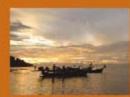

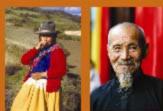

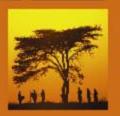

database that conta of cultural and socia eHRAF database is u is organized into cult

eHRA
Area
missic
unive
facilit
of hu
Selec
Scrol

Atter eHRA nta cia s u

With Browse
Cultures you
can see which
cultures are
included
currently in
eHRAF World
Cultures.

cultural
ation on all aspects
annually-growing
nat the information
ethnic groups and

he

udies

r. visit!

of me

http://ehrafWorldCultures.yale.edu. Please update your library website.

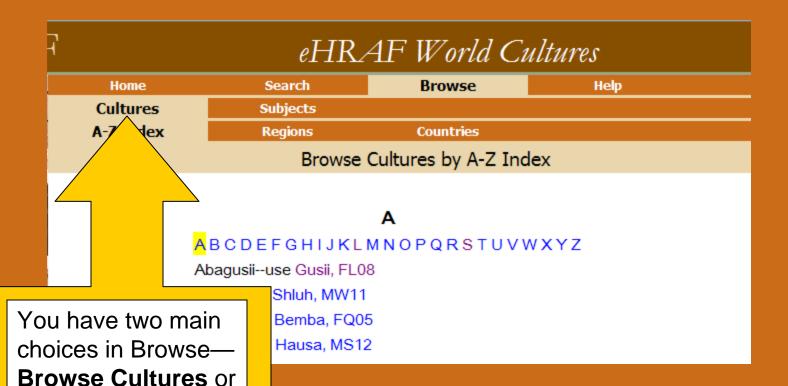

The tan highlight shows which you are in. Browse Cultures is usually

Hint: If you are not in Browse Cultures click on Cultures in the second row.

**Browse Subjects.** 

the one you will be

in first.

| 7 |                                          | eHRAF World Cultures |           |      |
|---|------------------------------------------|----------------------|-----------|------|
| _ | Home                                     | Search               | Browse    | Help |
|   | Cultures                                 | Subjects             |           |      |
|   | A-Z Index                                | Regions              | Countries |      |
|   | Browse Cultures by A-Z Index             |                      |           |      |
|   |                                          |                      |           |      |
|   | Α                                        |                      |           |      |
|   | <mark>A</mark> BCDEFGHIJKLMNOPQRSTUVWXYZ |                      |           |      |
|   | Abagusiiuse Gusii, FL08                  |                      |           |      |
|   | Abdause Shluh, MW11                      |                      |           |      |
|   | Abisause Bemba, FQ05                     |                      |           |      |
|   | Abujause Hausa, MS12                     |                      |           |      |

In the third row are your choices for Browse Cultures—by **A-Z**, by **Regions**, or by **Countries**. Click on the one you want.

To get a brief profile of a particular culture, click on one of the culture names listed. Let's choose the first culture on the A-Z list. Abagusii is an alternative name for Gusii, the culture name we use in eHRAF. The A-Z list gives alternative names as well as the one we use here. Click on Gusii, which is hyperlinked to the culture profile.

## The **Culture Profile** has three parts:

- Collection Description
- 2. Culture Summary
- 3. Collection Documents

#### The Culture Profile

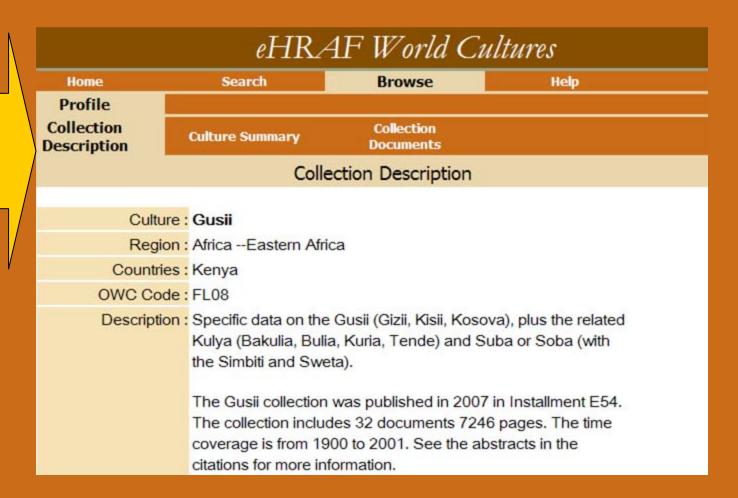

#### The Collection Description

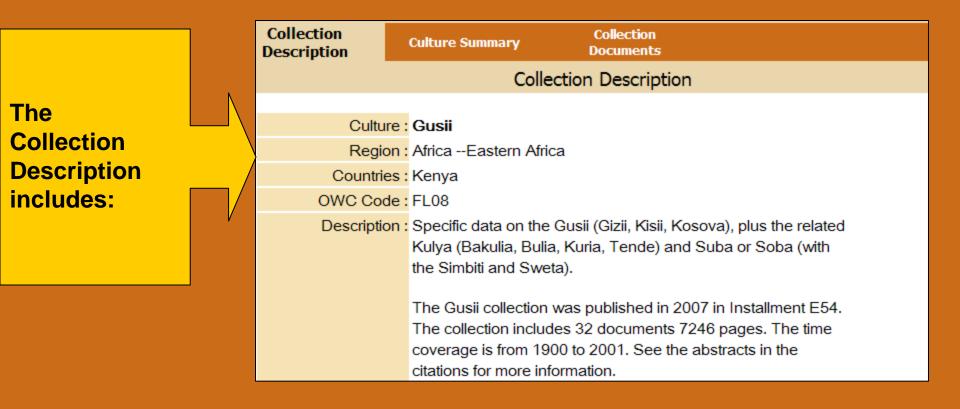

- the culture name we use in eHRAF (in this case Gusii)
- the region of the world in which the culture is located
- the country or countries in which the culture is located
- (continued on next slide)

## The Collection Description (continued)

Collection Collection **Culture Summary** Description Documents Collection Description Culture: Gusii The Region: Africa -- Eastern Africa Collection Countries: Kenya **Description** OWC Code: FL08 Description: Specific data on the Gusii (Gizii, Kisii, Kosova), plus the related also Kulya (Bakulia, Bulia, Kuria, Tende) and Suba or Soba (with includes: the Simbiti and Sweta). The Gusii collection was published in 2007 in Installment E54. The collection includes 32 documents 7246 pages. The time coverage is from 1900 to 2001. See the abstracts in the citations for more information.

- The Outline of World Cultures or OWC alphanumeric, which is HRAF's classification system for cultures
- and a brief description and history of the culture collection

**Culture Summary** 

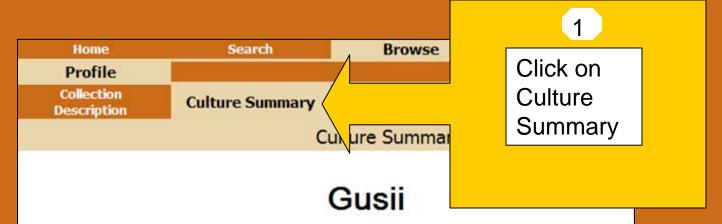

By N. Thomas Hakansson and John Beierle

#### **ETHNONYMS**

Abagusii, Kisii, Kossowa, Wakisii.

Identification

#### ORIENTATION

#### IDENTIFICATION AND LOCATION

"Gusii" or "Abagusii" is the people's name for themselves. A Gusii individual is an "Omogusii." "Kisii" is the Swahili name that the British colonial administration used, and it is still the common name used by other inhabitants of Kenya. The Gusii are divided into seven clan clusters: Kitutu (Getutu), North Mugirango, South Mugirango, Majoge, Wanjare (Nchari), Bassi, and Nyaribari. Gusiiland is located in western Kenya, 50 kilometers east of Lake

Identification
Geography
Tribe and nation
Clans
Land use
Districts

- 2 The Culture Summary gives a longer description or overview of the culture.
- Notice that the culture summary, like all other documents in eHRAF has subjects marked for each paragraph (see the right side of the text that the arrow points to).

#### **The Collection Documents**

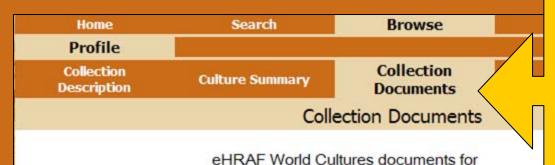

Click on the Collection
Documents tab for a list
of all the collection
documents included in
eHRAF for this culture.

Håkansson, Thomas Culture summary: Gusii

Håkansson, Thomas The appropriation of fertility: descent and sex among the Gusii

Gusii

Håkansson, Thomas Bridewealth, women, and land: social change among the

Gusii of Kenya

Håkansson, Thomas Grain, cattle, and power: the social processes of intensive

cultivation and exchange in precolonial western Kenya

Håkansson, Thomas Detachability of women: gender and kinship in processes of

socioeconomic change among the Gusii of Kenya

Håkansson, Thomas Socioeconmic stratification and marriage payments: elite

marriage and bridewealth among the Gusii of Kenya

Håkansson, Thomas Gender and life-course strategies among the Gusii

LeVine, Robert Alan, Witchcraft and sorcery in a Gusii community

1932-

LeVine, Robert Alan, Adulthood among the Gusii of Kenya

If you want to browse a particular document, click on it.

Home Search Browse Help

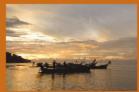

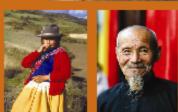

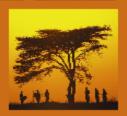

eHRAF World Cuit database that conf of cultural and soci eHRAF database is oss-cuitural tion on all aspects nnually-growing at the information

Browse Subjects lets you explore HRAF's subject classification system.

Click on the Browse tab at the top of your screen.

eHRAF Collection of Ethnography Our new URL is http://ehrafWorldCultures.yale.edu. Please update your library website.

#### **Browse Subjects**

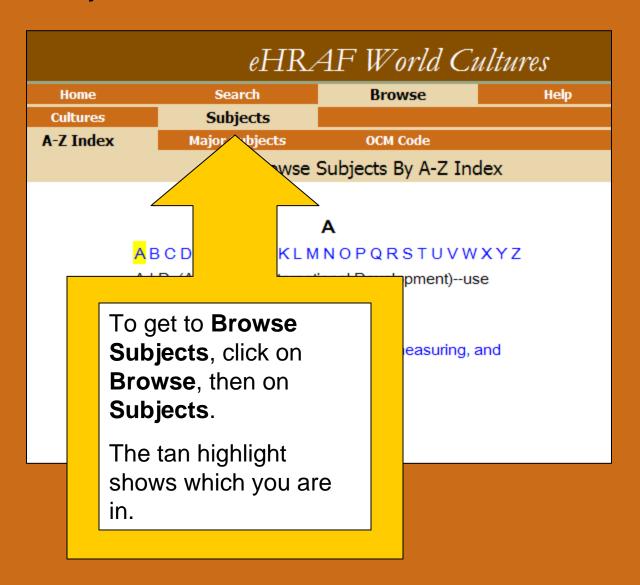

#### **Browse Subject Choices**

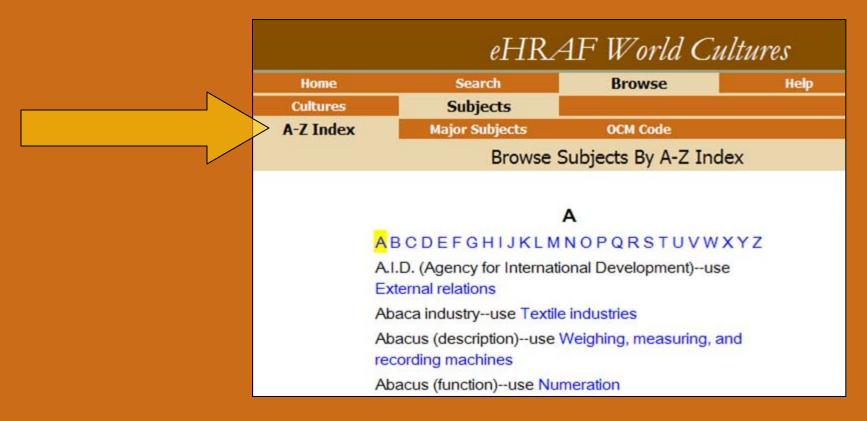

#### In the third row you will see three choices—

**A-Z** which contains words that may be pointers to the subject categories

#### **Major Subjects**

**OCM Code** which stands for *Outline of Cultural Materials*, HRAF's classification system.

\_

**Browse** 

Help

(1)

Click on Major Subjects

Subjects Major Subjects

Search

OCM Code

Browse Subjects By Major Category

Browse
the 18
major
subjects
here or
scroll
down

Arts | Basic Information | Economy, Food, and Resource Exploitation | Education and Knowledge | Health, Illness, Medicine, and Death | History, Prehistory, and Culture Change | Information Sources and Research | International and Interethnic Relations | Justice, Law, and Social Problems | Language and Communication | Life Cycle | Marriage, Family, Kinship, and Social Organization | Political Organization and Behavior | Recreation | Religion | Sexuality and Reproduction | Social Relationships | Technology and Material Culture

| Major Subjects | Broader Subjects | Narrower Subjects                            |
|----------------|------------------|----------------------------------------------|
| Arts           | Adornment        | Beauty specialists                           |
|                |                  | Body alterations                             |
|                |                  | Jewelry manufacture                          |
|                |                  | Manufacture of personal grooming accessories |
|                |                  | Ornament                                     |

3 The most specific subjects are on the right.

| Home      | Search         | Browse   | Help |
|-----------|----------------|----------|------|
| Cultures  | Subjects       |          |      |
| A-Z Index | Major Subjects | OCM Code |      |

#### Browse Subjects By Major Category

Arts | Basic Information | Economy, Food, and Resource Exploitation | Education and Knowledge | Health, Illness, Medicine, and Death | History, Prehistory, and Culture Change | Information Sources and Research | International and Interethnic Relations | Justice, Law, and Social Problems | Language and Communication | Life Cycle | Marriage, Family, Kinship, and Social Organization | Political Organization and Behavior | Recreation | Religion | Sexuality and Reproduction | Social Relationships | Technology and Material Culture

| Major Subjects | Broader Subjects | Narrower Subjects  |
|----------------|------------------|--------------------|
| Arts           | Adornment        | Beauty specialists |
|                |                  | Body alterations   |
|                |                  | Jewelry map        |

Click on Body Alterations (narrow subject) which is a subset of Adornment (broader subject and the Arts (major subject).

#### Subject Profile

The **Subject Profile** has two parts:

- SubjectDescription
- RelatedDocuments

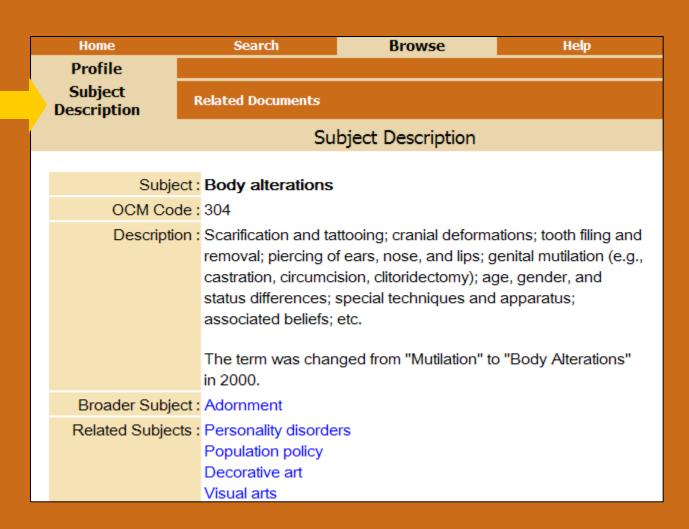

#### **Subject Description**

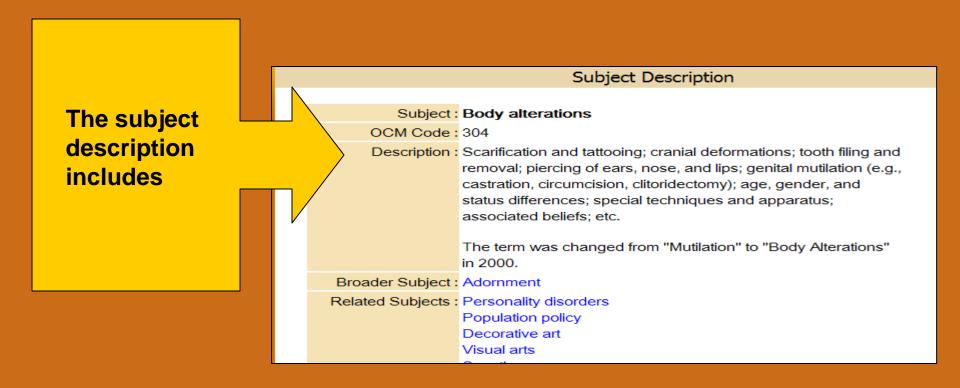

- The subject
- •The OCM code (number 304)
- The description of the type of information included in that subject
- Broader and Related terms (can be clicked on to see if relevant to you)

#### **Related Documents**

Click on Related Documents

This is a list of documents that have a substantial amount of information about this subject for the cultures in eHRAF.

Related Documents

Subject Related Documents

eHRAF World Cultures documents with a major focus on **Body alterations** 

| Author                                 | Title                                                                                                    | Culture   |
|----------------------------------------|----------------------------------------------------------------------------------------------------|-----------|
| Abbeville, Claude<br>d', père, d. 1632 | History of the mission of the Capuchin<br>Fathers on the Isle of Maragnan and the<br>surrounding lands                              | Tupinamba |
| Anderson, R. G.                        | Some tribal customs in their relation to medicine and morals of the Nyam-nyam and Gour people inhabiting the eastern Bahr-El-Ghazal | Azande    |
| Bohannan, Paul                         | Circumcision among the Tiv                                                                                                    | Tiv       |
| Brock, R. G. C.                        | Some notes on the Zande tribe as found in the Meridi District (Bahr El Ghazal Province)                                             | Azande    |

2 You can browse a particular document by clicking on it. However, if you are interested in a particular custom, such as tattooing, it would be more effective to search for the subject Body Alterations in conjunction with the word tattoo (see Search tutorials).

Home Search Browse Help

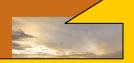

that contains information on all aspects and social life. The annually-growing

ne information c groups and dexed at the

This section of the tutorial presents an overview of Search in eHRAF. To Search, click on the Search tab.

#### Relations

versity. The rtium of urage and arative studies lture.

sing eHRAF. njoy your visit!

The name of former name ur new URL is . Please

## Using Subjects in eHRAF

- Remember that every paragraph of every document is subject-indexed with HRAF's subject categories.
- Using subjects is a powerful way of retrieving information, particularly when a subject (such as illness) is likely to be described with many different words. For example, someone could say a person is sick, has a cold, is in poor health, feels ill, etc.
- Subjects may be broader than you want, but can be narrowed with words.

## When to Search With Words

- If a particular word or word stem is almost always used to describe a particular subject, action or thing (e.g., irrigat\* for irrigation or irrigate, tattoo\* or tatoo\*, "evil eye"), a word or phrase may be a good search.
- Keep in mind that some documents in eHRAF were written many years ago and some expressions used now (e.g., globalization, postpartum depression) were not used in the past.

Home Search Browse Help

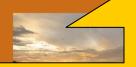

tures is a cross-cultural that contains information on all aspects and social life. The annually-growing

ne information c groups and dexed at the

There are four searches to choose from corresponding to Basic, Intermediate (Lookup), Advanced, and Bibliography.

Click on Search.

Relations

versity. The rtium of urage and arative studies Iture.

sing eHRAF. njoy your visit!

The name of former name Ir new URL is . Please

## Four Types of Search

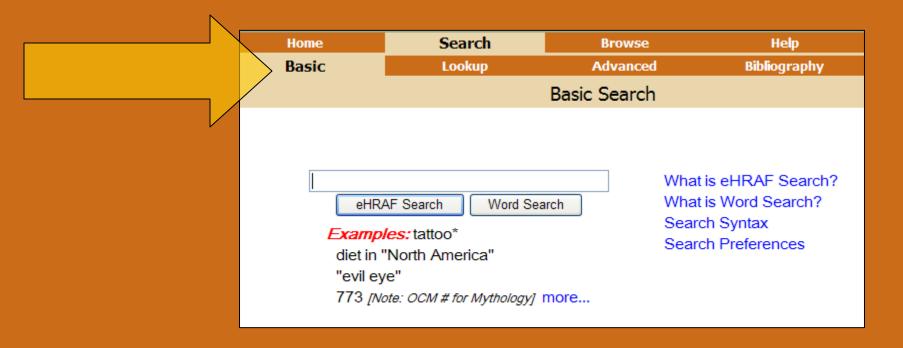

After you click on Search, you will see the four types of search. When you start a new session, Basic Search will come up first.

### **Basic Search--1**

Basic Search
has a box into
which you can
type a word, a
culture,
region, or an
OCM
number—see
the examples.

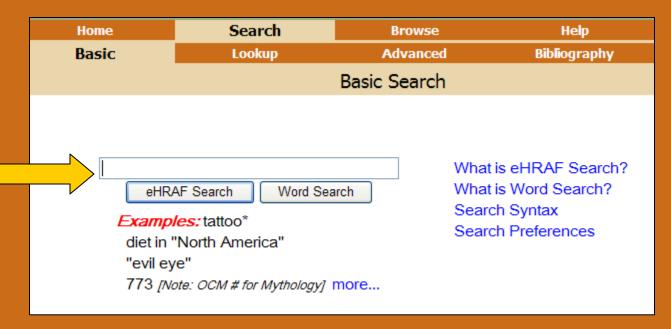

- 1) Let's type the words sun moon into the box.
- 2) After you type in <u>sun moon</u>, click eHRAF Search.

### **Basic Search--2**

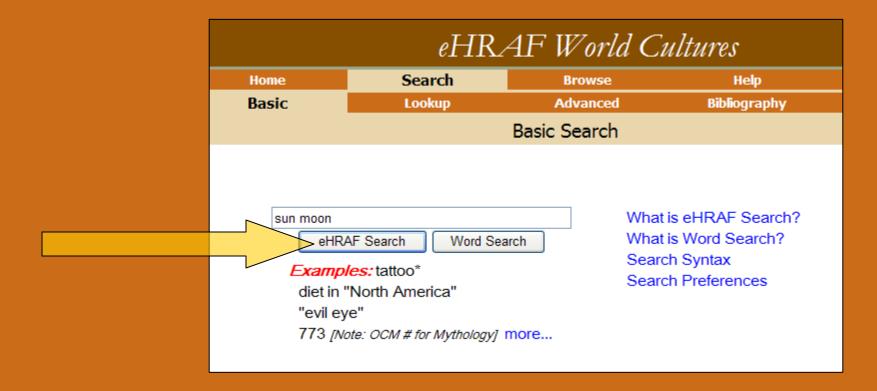

eHRAF Search tries to help you find subjects and/or cultures from the words you type in. We will look at Word Search later.

Press eHRAF Search.

## Basic Search—3. Results per Culture

Africa

Akan (FE12): 3 paragraphs in 3 documents

Amhara (MP05): 3 paragraphs in 2 documents

Azande (FO07): 1 paragraph in 1 document

Dogon (FA16): 17 paragraphs in 7 documents

Ganda (FK07): 1 paragraph in 1 document

Hausa (MS12): 1 paragraph in 1 document

Igbo (FF26): 5 paragraphs in 3 documents

Kanuri (MS14): 1 paragraph in 1 document

Libyan Bedouin (MT09): 2 paragraphs in 2 documents

Lozi (FQ09): 2 paragraphs in 2 documents

Mbuti (FO04): 3 paragraphs in 1 document

Nuer (FJ22): 2 paragraphs in 2 documents

Ovimbundu (FP13): 1 paragraph in 1 document

San (FX10): 17 paragraphs in 3 documents

Somali (MO04): 6 paragraphs in 3 documents

Tiv (FF57): 6 paragraphs in 3 documents

Zulu (FX20): 16 paragraphs in 4 documents

Click on San in Africa.

Notice there are 17 matches in 3 documents

## Basic Search—4. Paragraph Results

- 1. Scroll down to the first result.
- 2. Notice that the Basic eHRAF Search found a subject— Ethnometerology.
- 3. The search also found the words sun and moon (highlighted in red)

#### Clear All

Author: Biesele, Megan

**Title:** Women like meat: the folklore and foraging ideology of the Kalahari

Ju/'hoan

**Publisher:** Johannesburg, South Africa; Bloomington: Witwatersrand University Press; Indiana University Press, 1993. xxi, 225 p.: ill., map

**Document Number: 67** 

Section: TRANCE DANCE SYMBOLISM: HOT AND COLD, MEN AND

WOMEN

Page: 80 Go to paragraph in page

Culture (OWC): San

Subjects (OCM): Ethnophysics; Weapons; Ethnometeorology; Heat;

Dance;

(3)

Text: Show full paragraph

The symbolism of heat and coolness and the operations that ...

- ...otency is da'a, fire. The hot sun is considered to be male, whe...
- ..., as //Xukxa N!a'an said. The moon is also cold (=a'u) and femal...
- ... female in most contexts. The sun and moon married each other a...
- ... and moon married each other at some ti...

# Basic Search—5. Paragraph Results

If you want to read the full paragraph, you have two choices:

- •Click on **Show** full paragraph
- •Click on Go to Paragraph in Page

Go to paragraph in page

Culture (OWC): San

Subjects (OCM): Ethnophysics; Weapons; Ethnometeorology; Heat;

Dance;

Show full paragraph

The symbolism of heat and coolness and the operations that ...

...otency is da'a, fire. The hot sun is considered to be male, whe...

..., as //Xukxa N!a'an said. The moon is also cold (=a'u) and femal...

... female in most contexts. The sun and moon married each other a...

... and moon married each other at some ti...

### Basic Search—6. Full Context

Biesele, Megan Women Region: Africa Culture: San like meat: the folklore and Field Date: 1970-1972 Date Coverage: not specified Place Coverage: Ju/hoan people, Botswana and Namibia foraging ideology of the Kalahari Ju/hoan Print Selected Records email Selected Records Publication Information Selec The relevant paragraph is highlighted. Notice ΑII Front Matter the paragraph is subject-indexed for 5 subjects. Untitled Section: ... Untitled Section: ... said /Ukxa N!a'an, 'bad if it burns you.' Untitled Section: ... Ethnophysics The symbolism of heat and coolness and the operations that Weapons transform one into another appear over and over in individual, Ethnometeorology Author's Note social and supernatural contexts. Arrow poison that has become Heat weak with age is called =a'u, cold. If hunters eat certain food Dance Untitled Section: ... they should avoid, the poison on an arrow in an animal would 'get cold' and fail to kill the animal. A man's sexual potency is Acknowledgements da'a, fire. The hot sun is considered to be male, whereas 'night Note on Translation and is female because it is cold', as //Xukxa N!a'an said. The moon is **Document** Presentation also cold (=a'u) and female in most contexts. The sun and Table of A Note on Orthog moon married each other at some time in the past, some Contents informants say. Coolness is the desired state of well-being, being Untitled Section: ... neither hot nor cold. When a dance is going well and is thought to be a good dance, it is described as khui, hot. Preface Those describing a dance this way take pleasure and joy in its Dance THE JU/HOAN BUSHMAN

#### Basic Search—7. Full Context

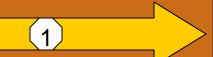

There are many options for moving through the document:

- •Click on first page, previous page, next page, or last page—1
- •Click on next hit— 2

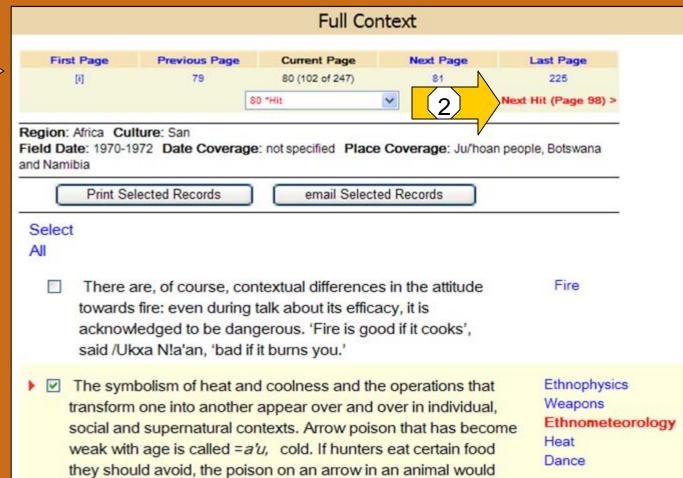

#### Basic Search—8. Full Context

Another way of moving through the document is to click on the down arrow at the right side of the current page box and move to (by clicking on) whatever page you want.

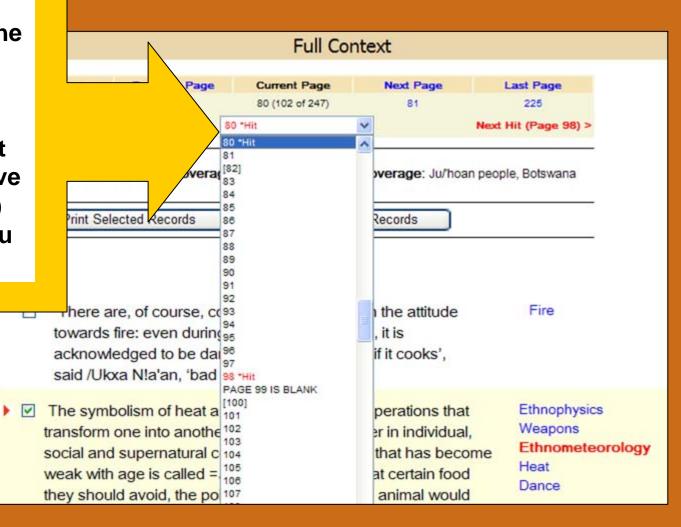

#### Basic Search—9. What's behind Basic Search?

To learn what's behind Basic Search, type in sun moon again and press eHRAF Search.

Then press
Modify Search
as soon as
possible (see
next slide).

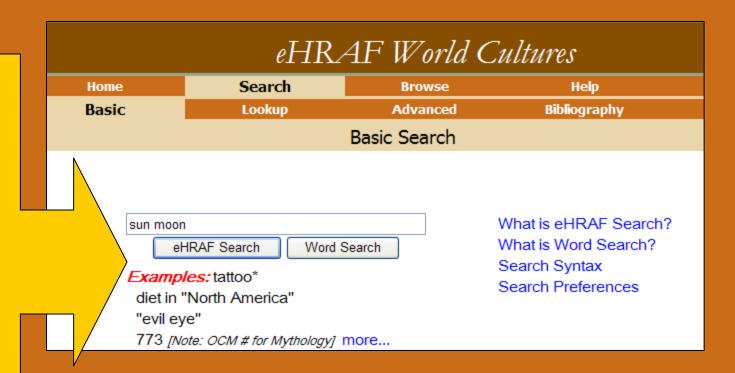

#### Basic Search—10. What's behind Basic Search?

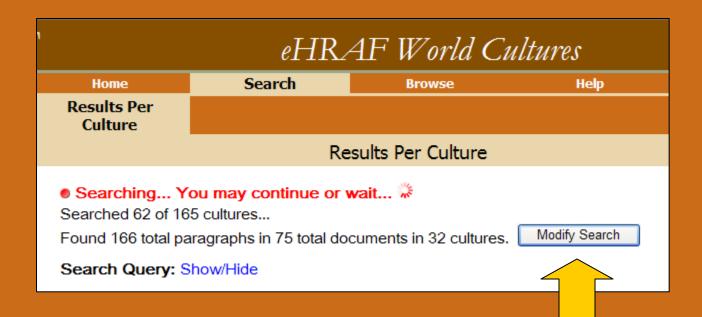

Clicking on Modify Search will show you what Basic Search is doing.

#### Basic Search—11. What's behind Basic Search?

When you typed in <u>sun moon</u>, the eHRAF Basic Search formulated a query which tried to find cultures, subjects, and text to match your search. It found no cultures to match <u>sun moon</u> (see cultures box below), but it found 3 subjects (see subjects box below)—Ethnometeorology was one of the them. The search also looked for the words sun and moon in the text. The default basic search looks for any culture, any subject AND one or more of the words you type in. This form is the same one that appears in Lookup Search. We will learn more about how to modify a search in the Lookup Search tutorial.

| sun moon  Lookup  e.g.: tattoo* diet in "North America" "evil eye" 773 [Note: OCM # for Mythology] |                                                                                       |                                             |                                                  |
|----------------------------------------------------------------------------------------------------|---------------------------------------------------------------------------------------|---------------------------------------------|--------------------------------------------------|
| Cultures All selected cultures are searched. Add/Remove Remove All                                 | Subjects  Between subjects: OR OAND  Add/Remove Remove All                            | Boolean<br>between<br>subjects<br>and text: | <b>Text</b> Between words: ○ OR                  |
| Any Culture                                                                                        | 3 Subjects  Ethnometeorology (821)  Ordering of time (805)  Preventive medicine (751) | OUR                                         | Check boxes to include word or phrase:  Sun moon |
| Submit eHRAF Search Reset Form                                                                     |                                                                                       |                                             |                                                  |

#### Basic Search—12. Word Search

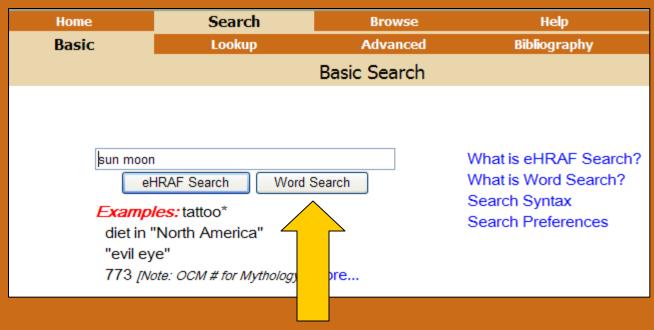

- 1. Go back to Basic Search by clicking on Search and make sure you are in Basic. Enter <u>sun moon</u> again if the words are not there.
- 2. Execute Word Search this time by pressing Word Search.
- 3. When you look at your results, notice that there are no subjects highlighted—the search just looked for the word <u>sun</u> and <u>moon</u> in the same paragraph (AND is the default in Basic Search). See next slide.

#### Basic Search—13. Word Search

Notice that
Word
Search only
looked for
the entered
words in
the same
paragraph;
it did not try
to find
subjects or
cultures.

#### Clear All

1. Author: Biesele, Megan

**Title:** Women like meat: the folklore and foraging ideology of the Kalahari

Ju/hoan

**Publisher:** Johannesburg, South Africa; Bloomington: Witwatersrand University Press; Indiana University Press, 1993. xxi, 225 p.: ill., map

**Document Number: 67** 

Section: TRANCE DANCE SYMBOLISM: HOT AND COLD, MEN AND

WOMEN

Page: 80 Go to paragraph in page

Culture (OWC): San

Subjects (OCM): Ethnophysics; Weapons; Ethnometeorology; Heat;

Dance;

Text: Show full paragraph

The symbolism of heat and coolness and the operations that ...

...otency is da'a, fire. The hot sun is considered to be male, whe...

..., as //Xukxa N!a'an said. The moon is also cold (=a'u) and femal...

... female in most contexts. The sun and moon married each other a...

... and moon married each other at some ti...

# Basic Search—14. Compared to Lookup Search

- •For more control over your search, we recommend Lookup Search.
- •However, you can change your Search Preferences on the Basic Search screen.
- •Or, you can modify Basic Search by clicking on Modify Search (the Modify screen is very close to the Lookup screen).

#### eHRAF World Cultures

Home Search Browse Help

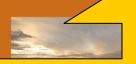

that contains information on all aspects and social life. The annually-growing

ne information c groups and dexed at the

Lookup Search in eHRAF is an intermediate search.

Click on Search, then on Lookup.

#### Relations

versity. The rtium of urage and arative studies Iture.

sing eHRAF. njoy your visit!

The name of former name ur new URL is . Please

# Lookup Search—1. Getting There

- 1. Click on Search
- 2. Click on Lookup
- 3. Notice a box on the top to type into.

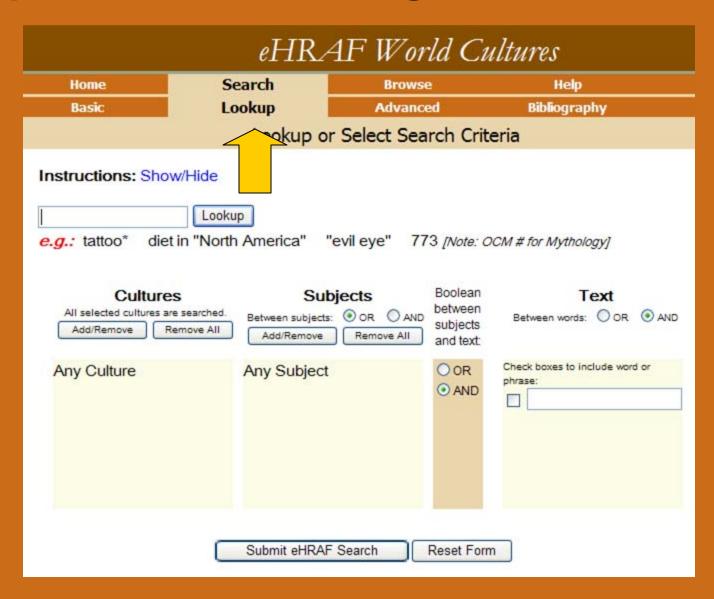

# Lookup Search—2. Starting a Lookup Search

- 1. Let's make the sun moon search a little more complicated by adding a culture name. Let's add **San** to the Lookup box. Put in sun moon if it is not already there.
- Press
  Lookup to the right.

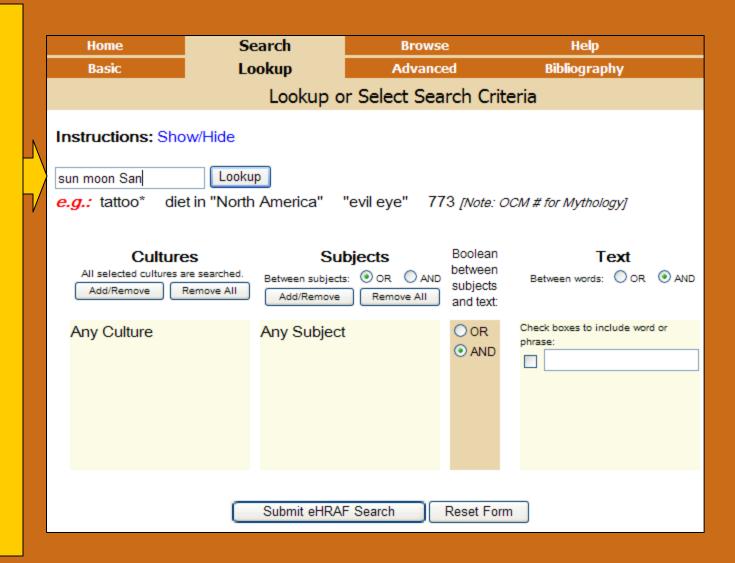

# Lookup Search—3. Lookup Query

- 1. When you press Lookup, just as in eHRAF Basic Search, we try to find relevant cultures and subjects for your search query.
- 2. The word San found two cultures—San and Western Apache because Western Apache has an alternative name of San Carlos Apache.

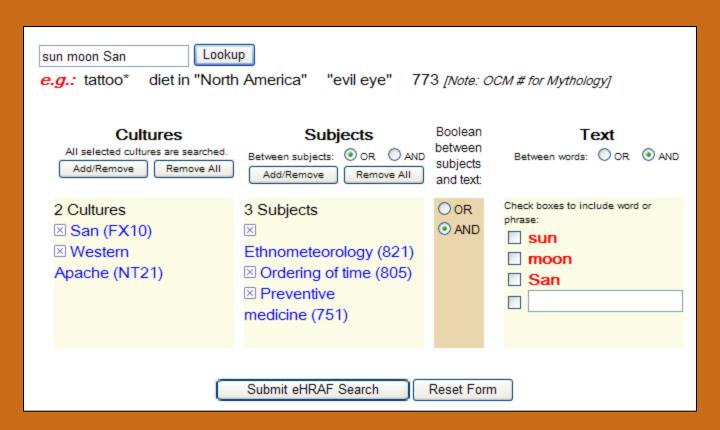

- 3. Three subjects were also found.
- 4. Notice that, in contrast to Basic Search, no words were checked for a text search. If you want to search for a word in the text, you will need to check the box to the left of the word.

## Lookup Search—4. Deselecting Subjects/Cultures

There are two main ways to deselect suggested cultures and subjects:

- •Click on the "x" to the left of the culture or subject.
- •Click on Add/Remove in the Culture box or the Subjects box. A pop-up box should open. Instructions on Pop-up boxes appear on the next slide. (Hint: if nothing happens make sure that your browser allows pop-ups for this site.)
- •Or, if you don't like any of the suggestions, click Remove All.

### Lookup Search—5. Deselecting Suggestions

- Click Add/Remove to open a pop-up box for Cultures (see next slide).
- 2. If we just want the San in Africa, we can click on the "x" to the left of Western Apache and it will disappear.

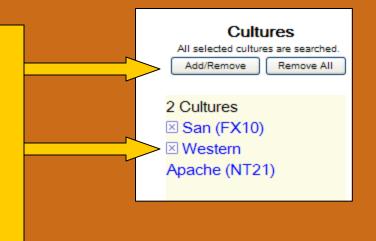

#### **Pop-up Boxes**

- Clicking on the "+" opens the tree (see #1).
- 2. See the opened up North America tree below (see #2). If the circle is partially filled in with color it means that at least one culture or subject is selected. Fully-filled in and checked means that it is completely selected.
- 3. If you want to drop Western Apache, you can click inside the circle until it is clear. Or deselect at a higher level (such as North America).
- 4. To add a culture or subject, just click inside the circle at a high level for regions (e.g., Asia) or a lower level for a specific culture.

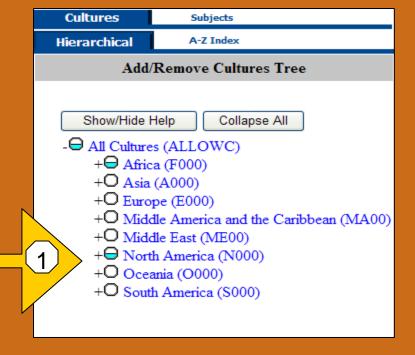

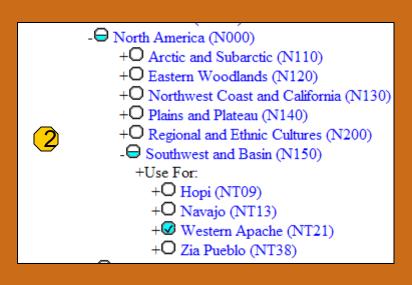

### Lookup Search--6

# Lookup Search—7. Lookup Query

- 1. Returning to our **Lookup Search** sun moon San, deselect Western Apache in Cultures. deselect **Ordering of Time** and Preventive **Medicine** in Subjects and check "sun" and "moon" in the text boxes.
- 2. See next slide for the resultant query.

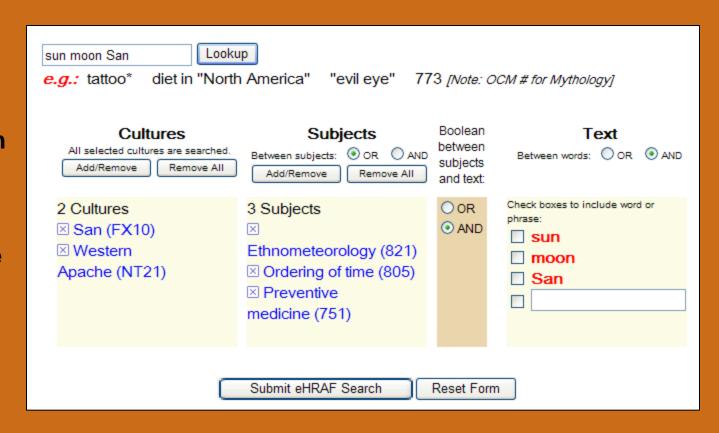

# Lookup Search—8. Lookup Query

- 1. The query now has one culture (San), one subject (Ethnometerology) and two words checked.
- 2. Submit the search by pressing the Submit button at the bottom.
- 3. Notice that the Search executes more quickly and you just get the result for the San.

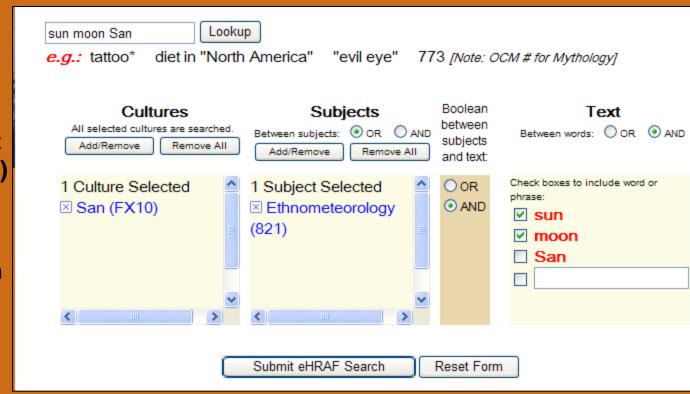

# Lookup Search—9. Making Your Own Choices

It is important to understand that Lookup Search does not require you to put anything into the Lookup box. You can just add cultures and/or subjects from the pop-up boxes (click on Add/Remove) and type in text as you wish.

See the next slide.

# Lookup Search—10. Making Your Own Choices

1. Click on Add/Remove in the Culture box to choose a particular region, subregion, or particular culture. (The default is all cultures; only choose if you want to narrow the search.)

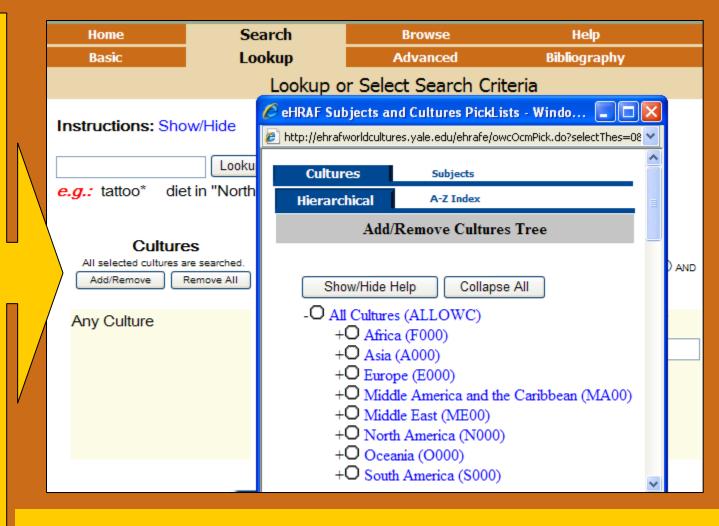

2. To choose one region, click inside the circle. Choose Africa. (Remember to open the tree click on the "+" sign.)

11.

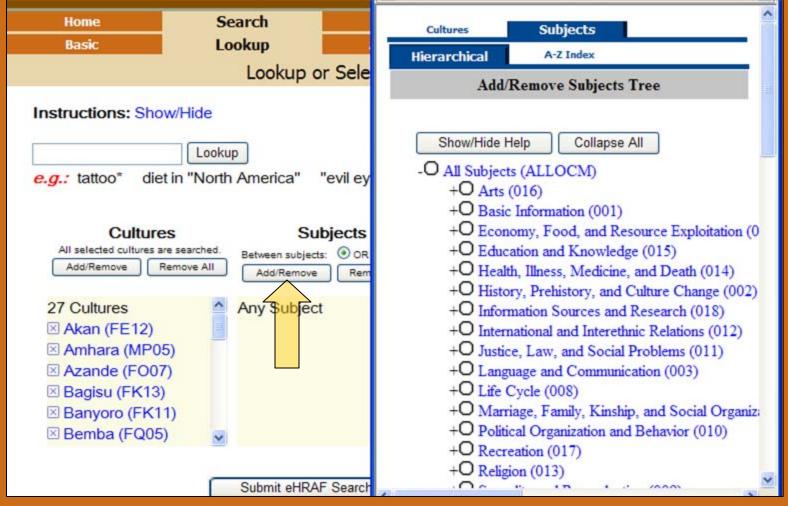

- 3. To choose your own subjects click on Add/Remove in the subject box. Suppose we want ideas about celestial objects. We might guess we would find it under "Education and Knowledge." Open up the category by pressing the "+" sign.
- 4. Open further by pressing the "+" sign next to "Ideas About Nature and People." (See next slide.)

# Lookup Search—12. Making Your Own Choices

- 5. Notice the subject category "Ethnometeorology."
- 6. Click inside the circle to select it as the subject. (Note: we could also have selected subjects using pointers in the A-Z Index—see the tab at the top of the pop-up box.
- 7. In the next slide we will add words to the text box.

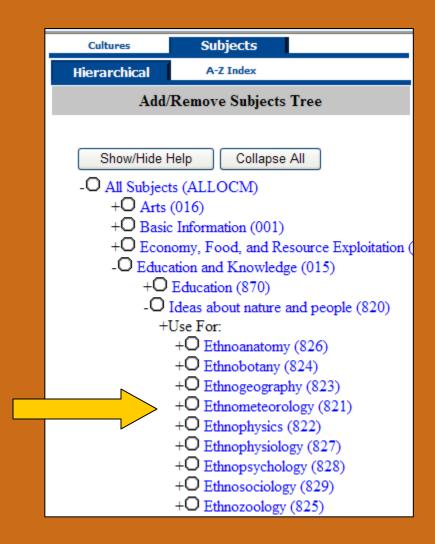

# Lookup Search—13. Making Your Own Choices

- 8. Insert the words sun moon in the text box. The box should click itself after you leave it.
- 9. Check your Boolean operators—between subject and text (we want an AND) for this search and between text words (we also want an AND) for this search.
- 10. Submit the search.

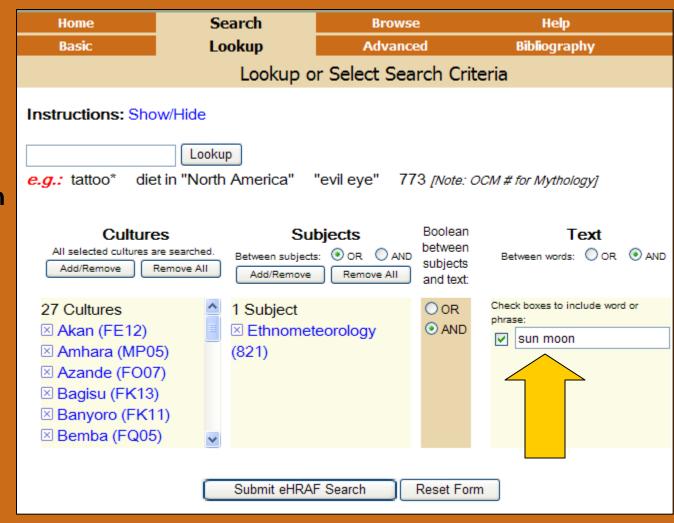

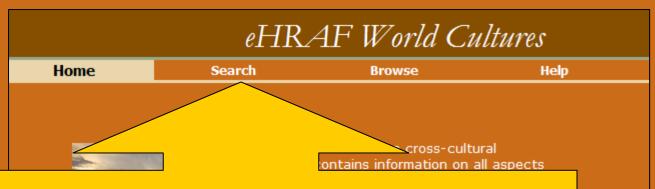

Advanced Search allows you to add any number of clauses to your search.

Click on Search, then on Advanced.

#### Advanced Search—1. Overview

Take a brief look at the Advanced screen. It mostly resembles Lookup, but there are two main differences:

- 1) there is no Lookup box
- 2) there are buttons near the bottom to add clauses or subgroups.

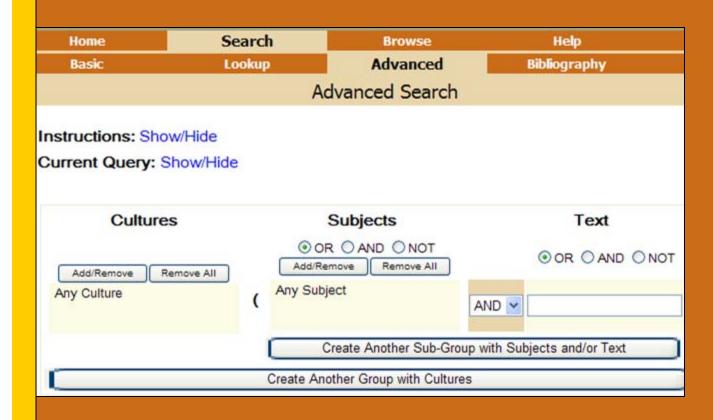

# Advanced Search—2. Why Do One?

When we read about the concepts of the sun and moon among the San, it seemed as if the sun was thought of as male and the moon female. Is this a widespread notion? To find out, we might want to add an extra clause to our text search. Sun and Moon might be in one clause and words suggestive of masculinity or femininity in another clause.

Why do we need two clauses? Well, we want both sun and moon in the same paragraph, so we would need a Boolean operator AND between sun and moon. But we would want alternative words for masculinity (e.g., male\* masculin\*) and femininity with an OR between the text words.

# Advanced Search—3. Why No Lookup Box?

Notice that there is no Lookup box to type into. This is because Advanced Search can have many clauses and it is very complicated to have multiple lookup boxes.

So, to select cultures, subjects, and/or text for your query, you will need to press Add/Remove to select from the Pop-up boxes, and you will need to insert your text in the text box. (Remember, you do not have to make selections in every category—the default is all.)

Enter your first clause (see next slide). We will want all cultures (the default), Ethnometeorology as subject, and sun moon in the first clause.

#### Advanced Search—4. First Clause.

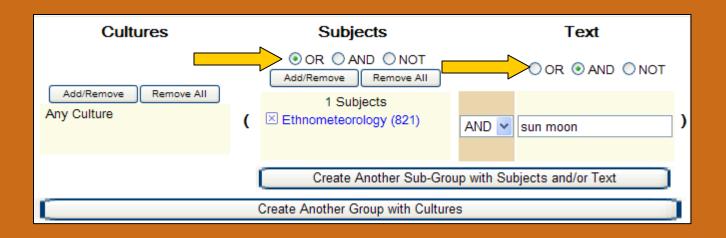

- Check the Boolean operators pointed to by arrows. We have only one subject, so any Boolean operator will do. We want <u>sun moon</u> in the same paragraph, so we set the Boolean operator to AND.
- 2. Now press "Create Another Sub-Group with Subjects and/or Text." See next slide.

#### Advanced Search—5. Second Clause

Notice another clause has opened up.

- 3. We still want
  Ethnometeorology as
  the Subject, so we
  need to select it again
  from the Pop-up box.
  Press Add/Remove in
  the 2<sup>nd</sup> subject box.
- 4. Add to the text box, male\* female\* masculin\* and feminin\*

See next slide.

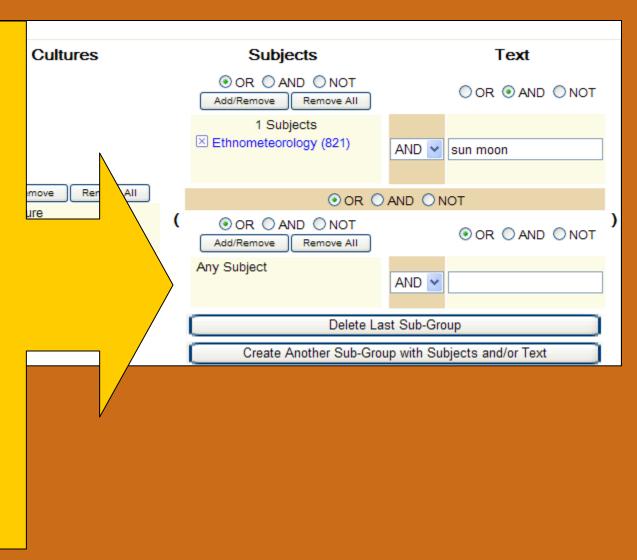

#### Advanced Search—6. The Second Clause

- 5. After selecting subject and text for the second clause or sub-group, check 5 Boolean operators. Do not forget the Boolean operator between clauses (see arrow).
- 6. After checking, submit the search. This search is looking for all paragraphs with the subject Ethnometerology, the words sun AND Moon, AND one of the words in the text box.

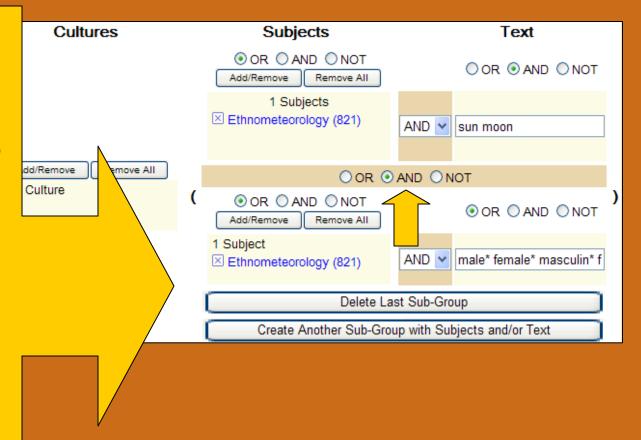